## **CRP 514: Introduction to GIS Course Assignments Term 181 - 29th Offer**

The assignments of this course are based on **"Getting to Know ArcGIS"** tutorial, which consists of eight sections that make up the tutorial's 20 Chapters. Use **ArcGIS** software to carry out the tutorial's exercises. For each assignment, submit *a summary write-up* about the concepts and skills you have learned after carrying out the exercises of the assignment. Assignments submission due dates are as following:

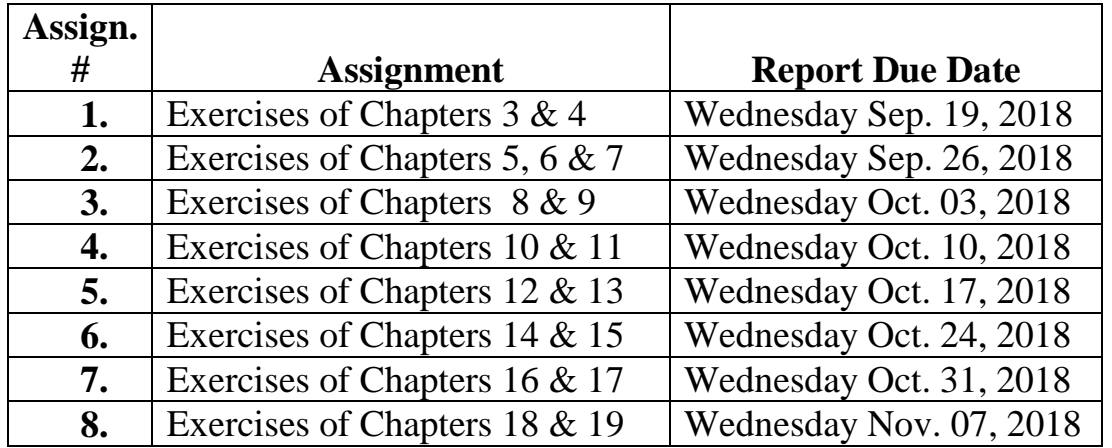

## **Instructions to Download the Tutorial's Document & the Tutorial's Data**

- 1) Create a folder at your root directory and call it "Getting to Know ArcGIS Tutorial"
- 2) Download the 20 Exercises of Chapters of "Getting to Know ArcGIS" tutorial from the following dropbox link (The approximate size of the document is around 55 MB):

https://www.dropbox.com/sh/nntv63qlwu59fy6/AABNl\_sfe05W28KX4xI\_V6Gta?dl=0

3) Download the Tutorial data, contained in a zipped folder titled "ESRIPress" *at the root of your C Drive*, from the following dropbox link (The approximate size of the document is around 55 MB):

<https://www.dropbox.com/s/fo45u99csjr3lue/ESRIPress.rar?dl=0>

4) Unzip the zipped folder titled "ESRIPress", which you downloaded, and save it *at the root of your C Drive*.